830 Douglas Ave. Dunedin, FL 34698 (727) 733-2447 Fax:(727)733-3962 www.OceanOptics.com

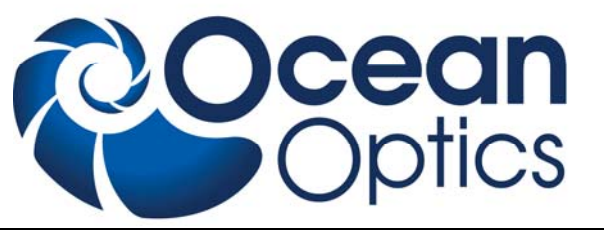

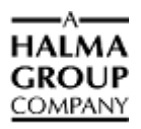

# **STS Data Sheet**

# **Description**

The Ocean Optics STS Spectrometer is a family of compact, low-cost, highly reproducible (unit-tounit) instruments ideal for embedding into OEM devices. STS includes the linear ELIS1024 detector, and an attached 10 cm fiber in a footprint that is less than 50 mm (2") square optical bench, plus all the circuits necessary for spectrometer operation.

The STS provides full spectral analysis with low stray light, high signal-to-noise ratio, and optical resolution of  $\sim$ 1.5 nm (FWHM) and is especially useful for high-intensity applications such as LED characterization and absorbance/transmission/reflection measurements. Available STS models include the following:

- STS-VIS Microspectrometer, 350-800nm, 400µm Fiber Input
- STS-NIR Microspectrometer, 650-1100nm, 400µm Fiber Input

The STS spectrometer interfaces to PCs, PLCs and other embedded controllers through USB 2.0 or RS-232 communications. The information included in this document provides detailed instructions on the connection and functionality of the STS.

The detector used in the STS spectrometer is a high-sensitivity 1024-element CCD array from Panavision, product number ELIS-1024.

The STS can be powered by a USB interface or GPIO port. The STS is a microcontroller-controlled spectrometer, thus all operating parameters are specified through software interfacing to the unit.

# **Features**

- ELIS1024 Detector
	- 1024 pixel linear CMOS
	- Pixel size:  $7.8 \times 125 \mu m$
	- Detector range: 200 1100 nm (uncoated)
	- Pixel well depth: 800k e-
	- Defective pixels: up to 5 below 300ms integration time; up to 20 at  $\geq$ 1s integration time
	- Sensitivity: 6.74V/lux-sec typical (555nm)
	- Absolute Quantum Efficiency at Peak (675nm) 60% (typical)

**Optics** 

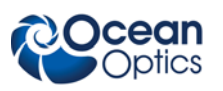

- Custom-molded collimating and focusing mirrors
- Grating:  $600$  g/mm
- Focal length: 28mm
- Shaped entrance aperture
- Spectroscopic
	- Wavelength range: VIS (350-800nm), NIR (650-1100nm)
	- Approximate Optical resolution (FWHM):  $1.0$ nm ( $10 \mu$ m slit),  $1.5$ nm ( $25 \mu$ m slit), 6nm (100µm slit), 12nm (200µm slit)
- Signal-to-noise ratio:  $>1500$  (at max signal)
- A/D resolution: 14 bits
- Dark noise:  $\leq$ 3 counts rms
- Dynamic range:  $5x10^9$  (system, 10s max integration), ~4600 single acquisition
- Integration time:  $10\mu s 10s$
- 3 triggering modes
- Strobe functions: Single/Continuous
- Embedded microcontroller allows programmatic control of all operating parameters:
	- USB 2.0 Full speed
	- RS-232 300-115K baud (defaults to 9600 baud)
	- **NOTE:** Allow a  $\geq$ =500ms delay after changing baud rate
- Onboard GPIO
	- 4 user programmable digital I/O
- Flash storage for
	- Wavelength Calibration Coefficients
	- Linearity Correction Coefficients
	- Stray light coefficients
	- Irradiance calibration
	- User data (4 x 348 bytes)
	- Bench configuration
	- Device alias (16 bytes)
- Plug-n-Play Interface for PC applications
- Gated Delay feature
- 19-pin MHDMI connector for interfacing to external products. A custom interface adapter to 15-pin high density D-sub connector is available.
- CE and RoHS Certification

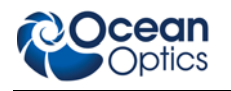

# **Specifications**

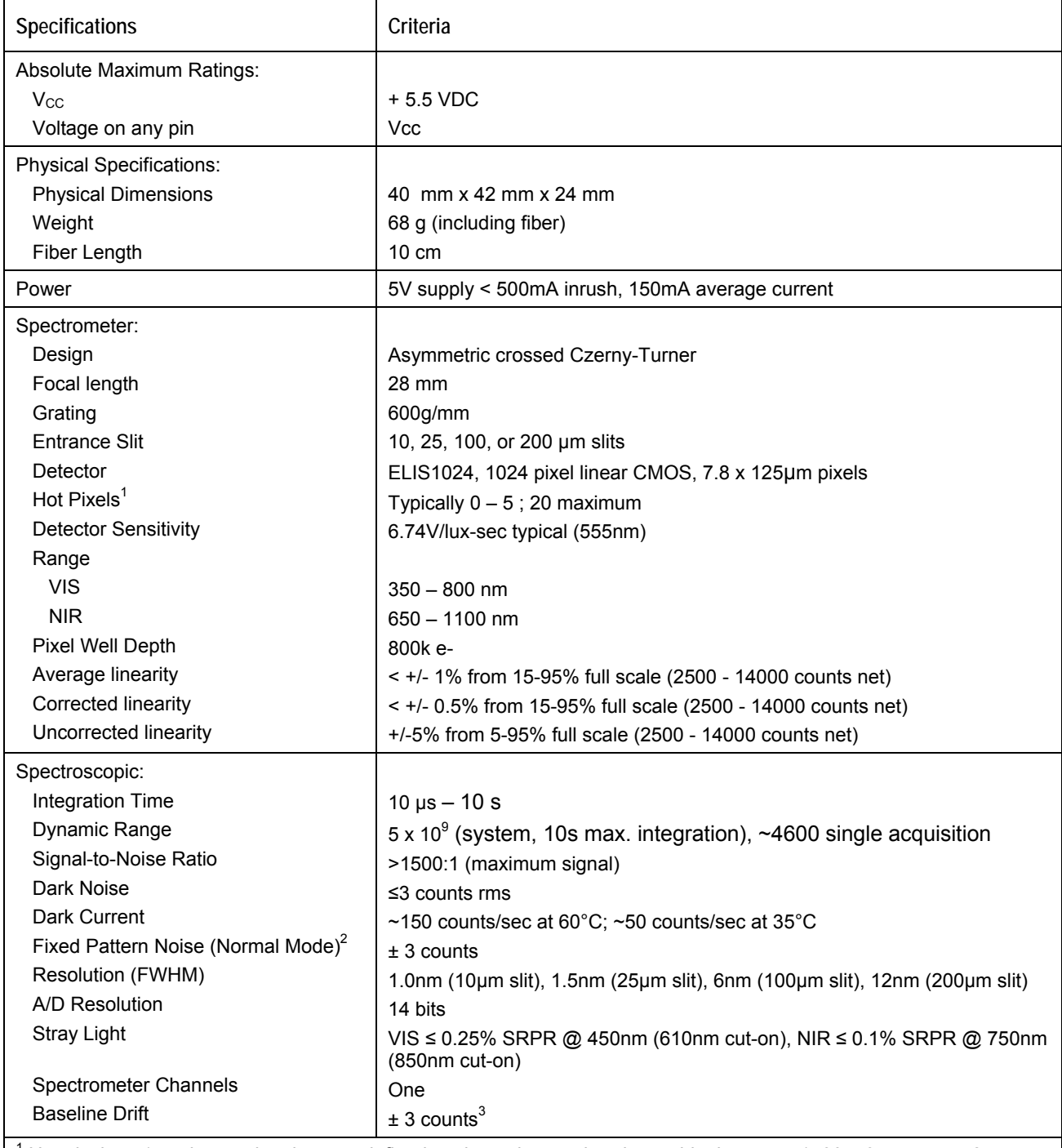

<sup>1</sup> Hot pixels at 1 ms integration time are defined as those that are barely outside the range 1500 ± 3 counts; at 2 s: <1300 counts

<sup>2</sup> Fixed pattern noise (Raw Mode) is ~100 counts up to 300ms integration time

3 Baseline Drift auto-corrected for temperature, in Normal mode operation (other than dark current contribution, which should only be significant for integration time >300 ms)

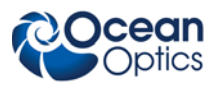

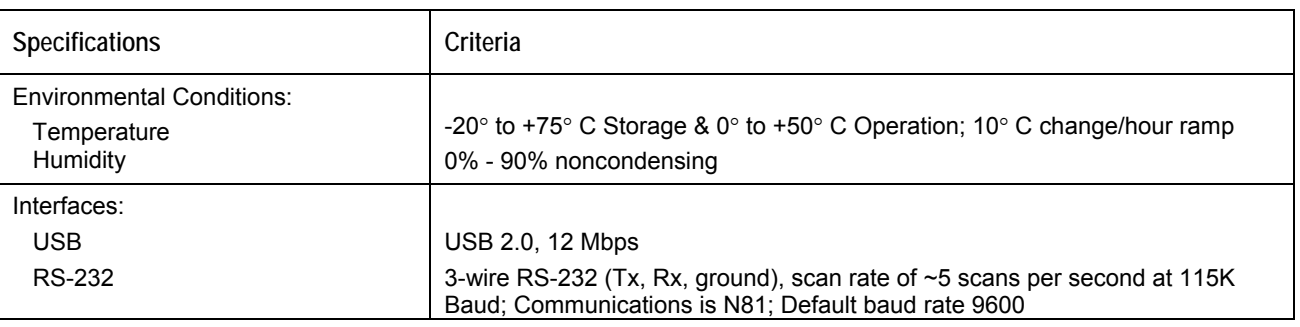

#### **Note**

For typical integration times and normal ambient temperatures, it should only be necessary to perform a single dark scan after startup at a given integration time.

# **Mechanical Diagram**

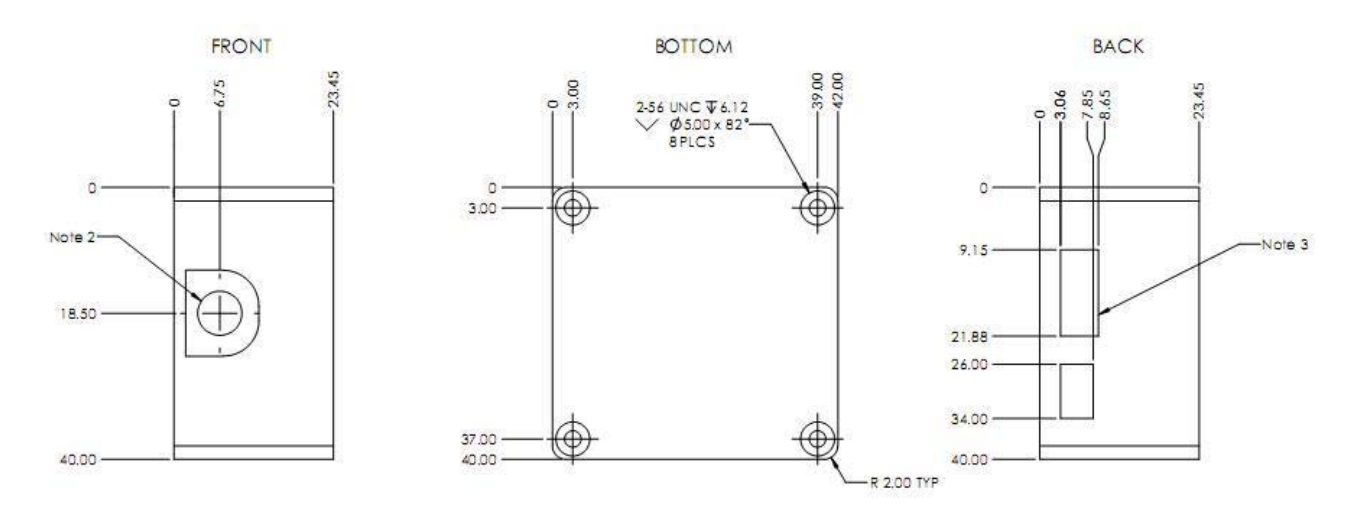

NOTES:

1. Top and bottom surfaces of spectrometer are identical

2. Output optical fiber extends from center of oriface

3. Installed USB connection 2 PLCS

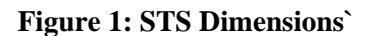

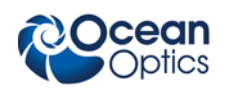

# **Electrical Pinout**

## **19-Pin Mini HDMI Connector**

Listed below is the pin description for the 19-pin Mini HDMI Accessory Connector. The connector is model MHDMR-19-02-F-TH-L-TR from Samtec. Connector information and samples are available from [www.Samtec.com.](http://www.samtec.com/)

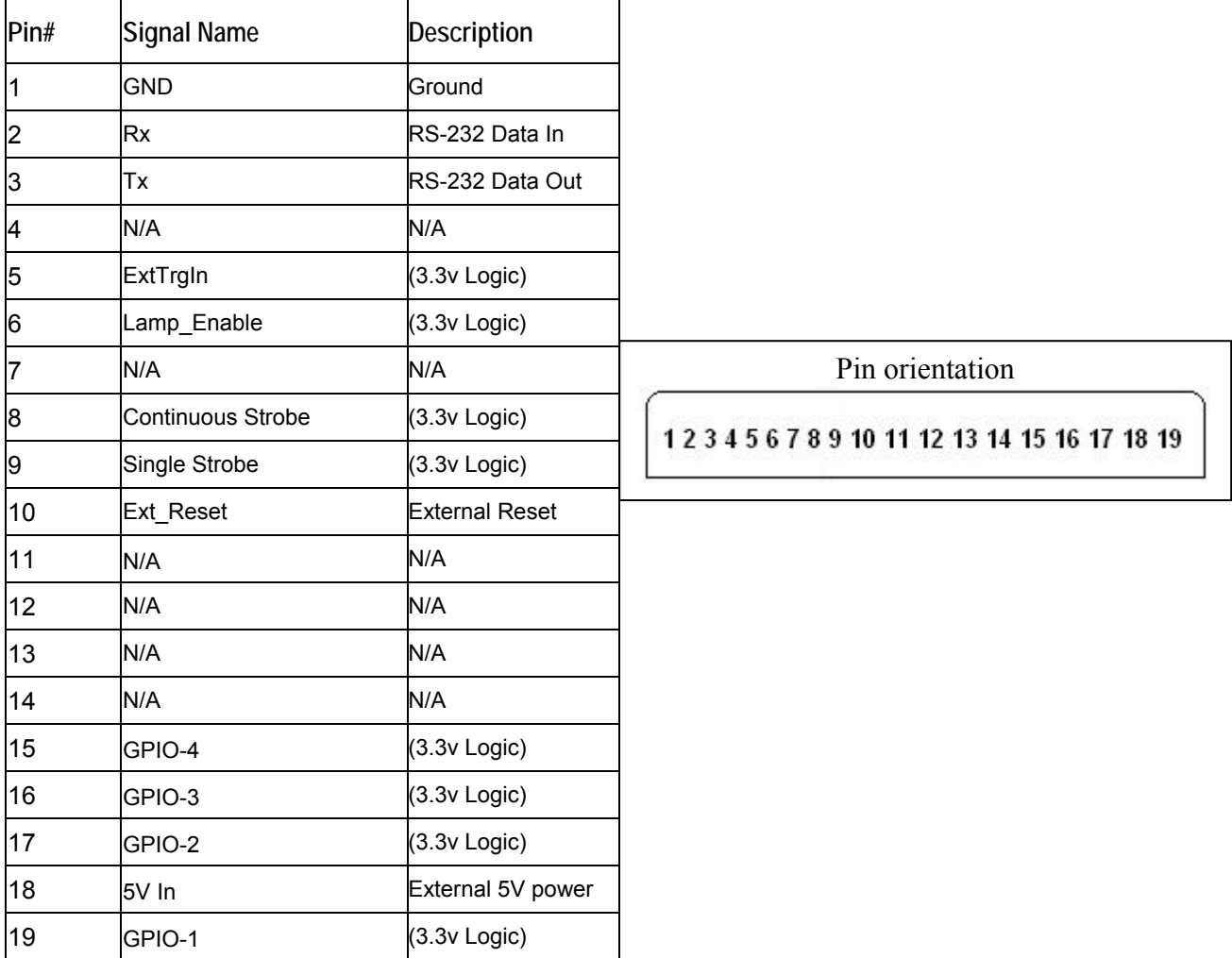

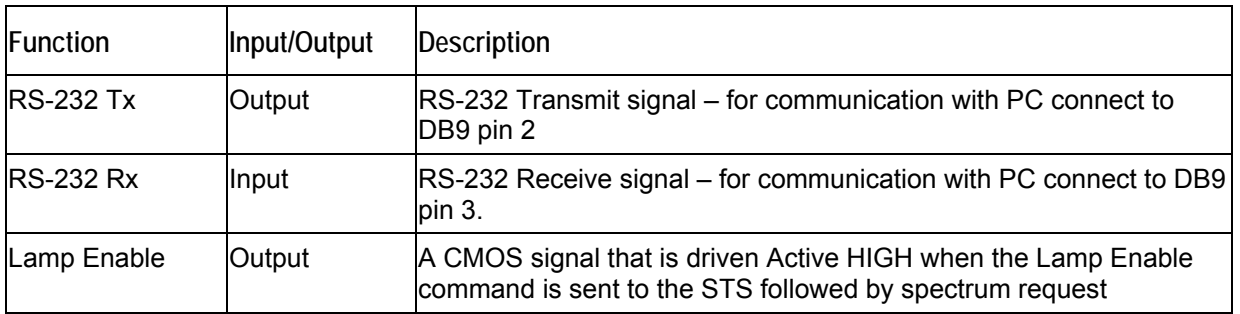

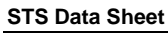

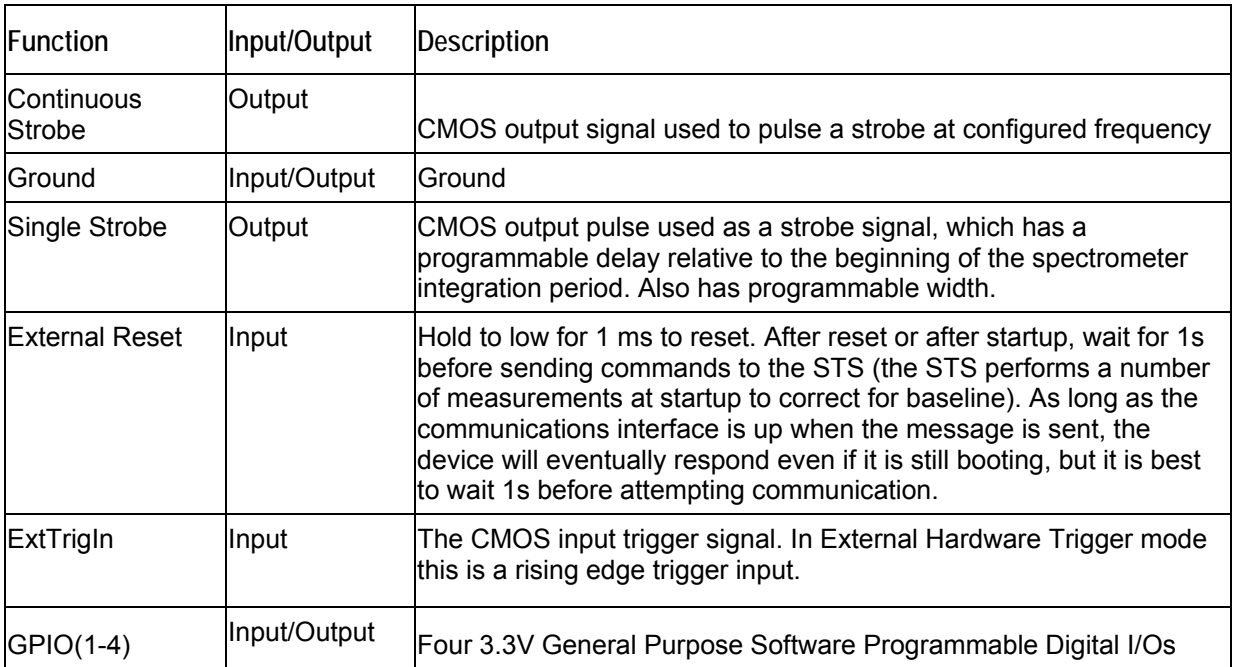

## **5-Pin Micro USB Connector**

Listed below is the pin description for the Micro USB connector.

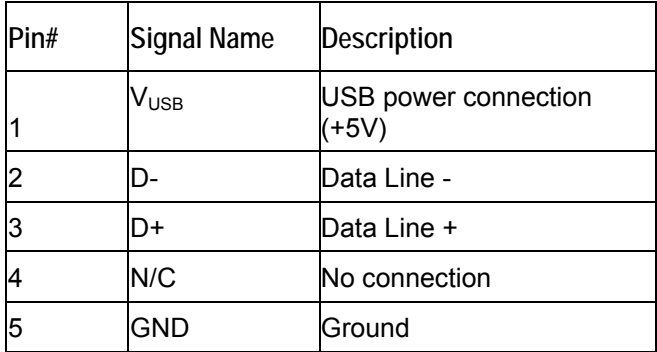

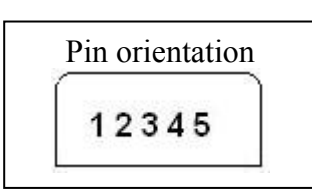

# **DB15-to-DB9F Serial Port Cable Connector Pinouts**

The pin description shown below is for the 1-foot 15-pin to 9-pin adapter cable (Part Number 030- 40000-000) that connects to the JAZ-CBL-DB15 accessory cable (which attaches to the MHDMI connector) and enables RS232 communication. See [JAZ-ADP-GPIO Adapter and JAZ-CBL-DB15](http://www.oceanoptics.com/technical/Jaz%20DPU%20Adapter%20and%20Accessory%20Cable.pdf)  [Accessory Cable Instructions](http://www.oceanoptics.com/technical/Jaz%20DPU%20Adapter%20and%20Accessory%20Cable.pdf) for more information on the JAZ-CBL-DB15.

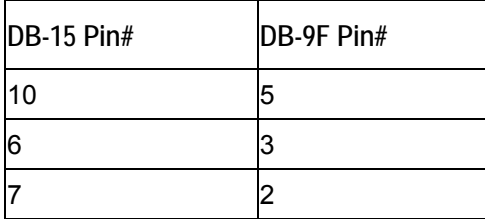

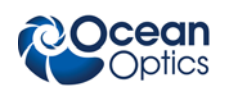

# **Start-up Test Function**

As of firmware revision 0034, the STS will verify its firmware on startup. If the firmware is intact, the device will operate normally. If it appears to be damaged or corrupted, then the device will switch to a mode where it can be sent a firmware image via USB. This mode is indicated by the status LED flashing in a pattern of two short blinks followed by a pause. The device can also be put into this mode through a USB or RS232 command which allows the STS to be field-upgraded. This startup test protects the STS from being rendered unusable due to failed attempts at reprogramming (e.g., if power is lost while it is being programmed) or some other kind of corruption of its main program.

# **Reliability Prediction**

The reliability calculations performed for the STS Spectrometer excludes failures related to known design flaws and product overuse (stress). To date, 38,000 unit-hours of STS operation in typical use environments have been accumulated with no "lifetime-related failures." Based on this data (and assuming a worse-case scenario of one failure occurring today), the MTBF is at least 31562 hours, at a confidence interval of 70%. The predicted MTBF continually increases proportionally with failurefree usage.

# **Timing Signals**

# **Timing Constraints**

The following table defines the timing limits of firmware-controlled aspects of the STS:

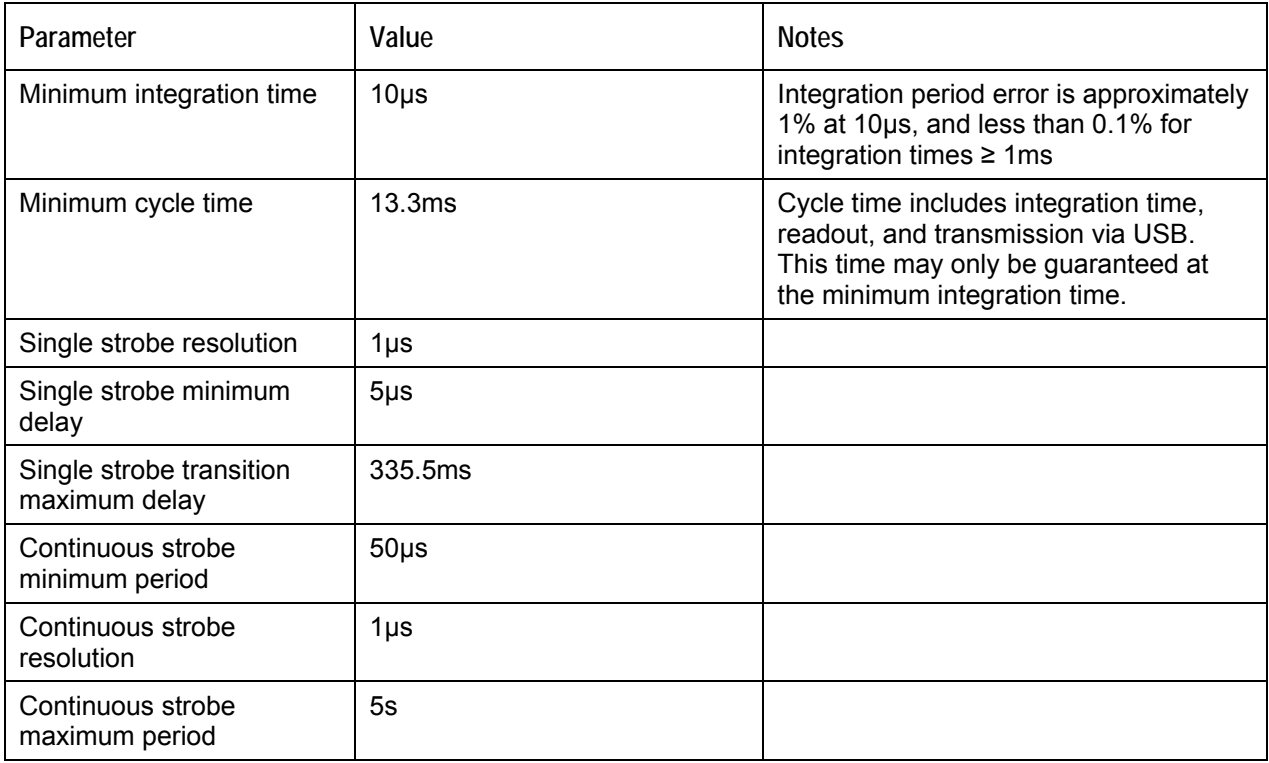

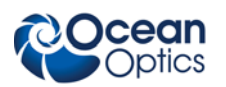

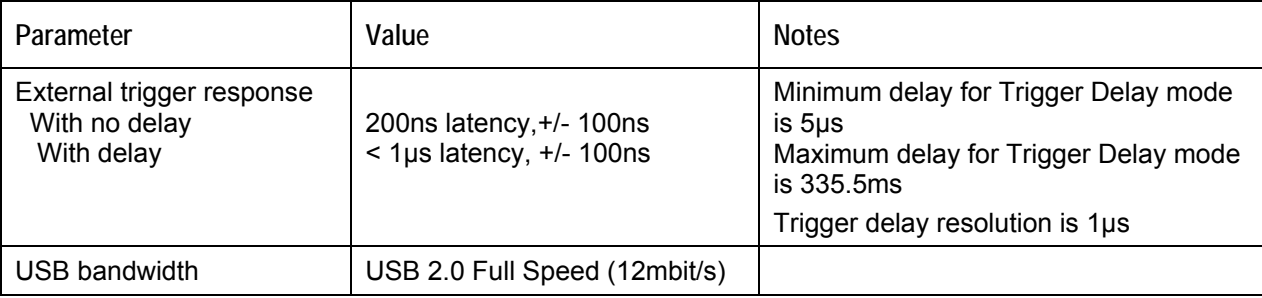

## **Strobe Signals**

The STS provides three timing signals through an external header to trigger external devices. These signals are single strobe, continuous strobe, and strobe/lamp enable. A typical device that may need to be triggered is a pulsed Xenon lamp such as the PX-2, which can be driven with a single or continuous strobe. Alternately, the strobe/lamp enable pin could control an LED or other constant light source.

The single strobe and trigger delay events should be kept no less than 3µs apart. Otherwise, the single strobe edges or the start of delayed integration may be slightly later than expected.

On the STS, the microprocessor is responsible for generating all of the timing and to some extent will be forced to change output signals sequentially if multiple events are due at once.

The following figure shows the relationship among the triggering modes and strobe signals.

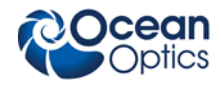

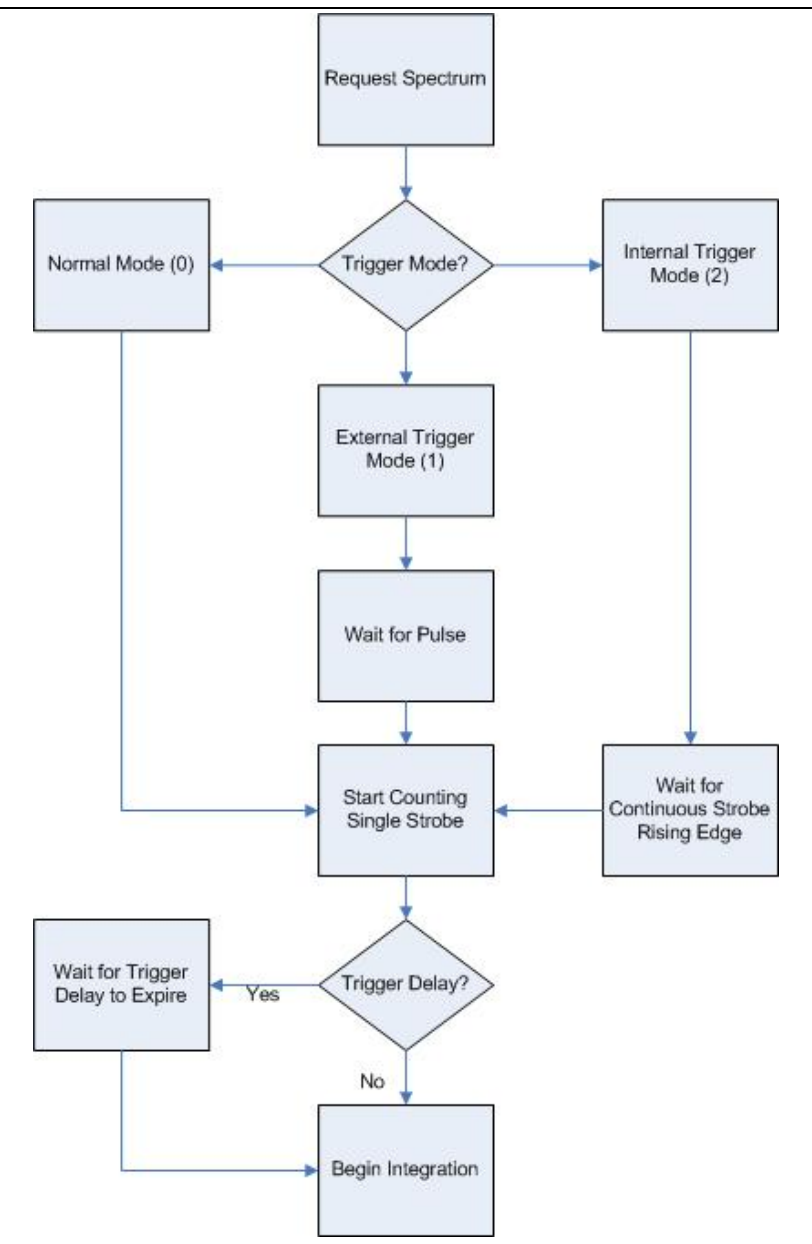

## **Single Strobe**

The Single Strobe (SS) signal is a pulse that occurs after a programmable delay. This pulse has a userdefined delay and width. This pulse allows for synchronization of external devices to the spectrometer's integration period. The Strobe delay can range from 5µs to 335.5ms. If the trigger delay is zero, the Single Strobe is based on the beginning of the integration period. Otherwise, the single strobe and trigger delay timers begin counting from the same moment, which can be internally or externally triggered.

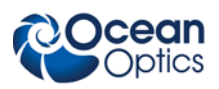

### **Continuous Strobe**

The Continuous Strobe signal is software-configurable. The STS has a special trigger mode (Internal, Mode 2) that treats the continuous strobe like a trigger so that the spectrometer is automatically synchronized to the pulse. The integration period starts 4.24 microseconds before the rising edge of the continuous strobe.

## **Synchronizing Strobe Events**

If the application requires more than one pulse per integration period, the user needs to insure the continuous strobe and integration period are synchronized. The integration time must be set so that an equal number of strobe events occurs during any given integration period. The Internal Trigger (Mode 2) should be used in this case.

## **Triggering Modes**

The STS supports three triggering modes, which are set with the Trigger Mode command. Detailed information of each triggering mode follows.

## **Normal (Mode 0)**

In this mode, the STS will begin integrating as soon as possible after receiving a request for a spectrum from a remote host.

## **External Hardware Trigger (Mode 1)**

In this mode, the STS can be configured to begin the integration period with no delay (as soon as possible after receiving an electrical signal on the external trigger pin with 200ns +/- 100ns latency). Alternately, the STS can be configured to begin integrating at a fixed delay after receiving an electrical signal on the external trigger pin. This delay will be accomplished through a timer (minimum delay  $5 \mu s$  +/- 100ns).

## **Internal Trigger (Mode 2)**

In this mode, the STS will be triggered at the beginning of the next rising edge of the continuous strobe signal, at which point a trigger delay may begin if configured (otherwise the integration would begin).

# **Digital Inputs & Outputs**

## **General Purpose Inputs/Outputs (GPIO)**

The STS has 4 user programmable 3.3V digital Input/Output pins, which can be accessed at the 19-pin MHDMI accessory connector. Through software, the state of these I/O pins can be defined and used for multi-purpose applications such as communications buses, sending digital values to an LCD/LED display, or even implementing complex feedback systems.

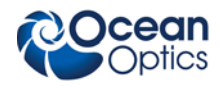

Recommended Operating Voltages:

VIH High-level input voltage: 2.0 (min) to 5.0 V VIL Low-level input voltage: 0 to 1.3 V

Absolute Maximum Operating Voltages: VIN -0.3 to 5.5 V

Typical Output Voltage: 3.3V

High-level source current:  $VOH = 2.4 V min$  $IOH = 8-mA$ 

Low-level sink current:  $VOL = 0.4 V max$  $IOL = 8-mA$ 

# **Communication and Interface**

### **USB 2.0**

<span id="page-10-0"></span>The primary data interface between the STS and a host computer is via USB. On the microprocessor, the interface is USB 2.0 Full Speed, which provides 12Mbit/s of bandwidth. The maximum update rate  $i\approx 75$  Hz. The endpoints provided by the USB interface are divided up such that it is possible to request a spectrum and query the status of the device (or provide other commands) while waiting for the spectrum to be returned (see *[USB 2.0](#page-10-0)* for the USB command set).

**USB Endpoints** (any data query on either OUT will cause a response on the corresponding IN):

EP1 OUT  $\leftrightarrow$  EP1 IN EP2 OUT  $\leftrightarrow$  EP2 IN

#### **RS-232**

Also known as serial port communication, RS-232 is a standard in PC and industrial device communications. Using transmit and receive signals this option allows the STS to be a standalone device, which can output data to other logic devices/controllers such as a PLC or microcontroller.

RS-232 operation requires separate power, either through the GPIO port or the USB port (using the standard micro USB cable).

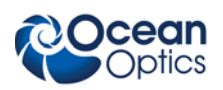

# **STS USB/RS-232 Port Interface Communications and Control Information**

## **Overview**

The STS is a microcontroller-based Miniature Fiber Optic Spectrometer that can communicate via the Universal Serial Bus (USB) or RS-232. This section contains the necessary command information for controlling the STS via the USB or RS-232 interface. This information is only pertinent to users who wish to not utilize Ocean Optics drivers to interface to the STS. Only experienced USB programmers should attempt to interface to the STS via these methods.

#### **Note**

After start-up or reset, wait 1 second before sending commands to the STS. The STS performs measurements at start-up to correct for baseline.

## **USB Information**

Ocean Optics Vendor ID number is 0x2457 and the Product ID is 0x4000.

## **Protocol Design**

The binary command protocol for the STS Spectrometer has the following design characteristics:

- Provides information so that the host does not need to know the state of the device to read the message.
- Contains a distinct header and footer to fully bracket transfers.
- Provides an abstract interface to the device. All timing is represented in standard units rather than clock divisors. A specific outcome is achieved via a single mechanism.
- Stores calibration information (wavelength, nonlinearity coefficients, etc.) in distinct commands rather than EEPROM slots.

## **Message Layout**

All multi-byte fields are little-endian (LSB first).

Each message in the binary protocol is laid out as follows:

- 1. A 44-byte header
- 2. An optional payload
- 3. A 16-byte checksum block
- 4. A four byte footer

The header, checksum, and footer are 64 bytes total. For simple messages, the command or response is embedded in the header so only a single packet is required. For more complex messages, the header and footer add a single USB packet as overhead to the transfer.

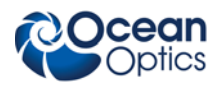

### **Header**

The message header is structured as follows:

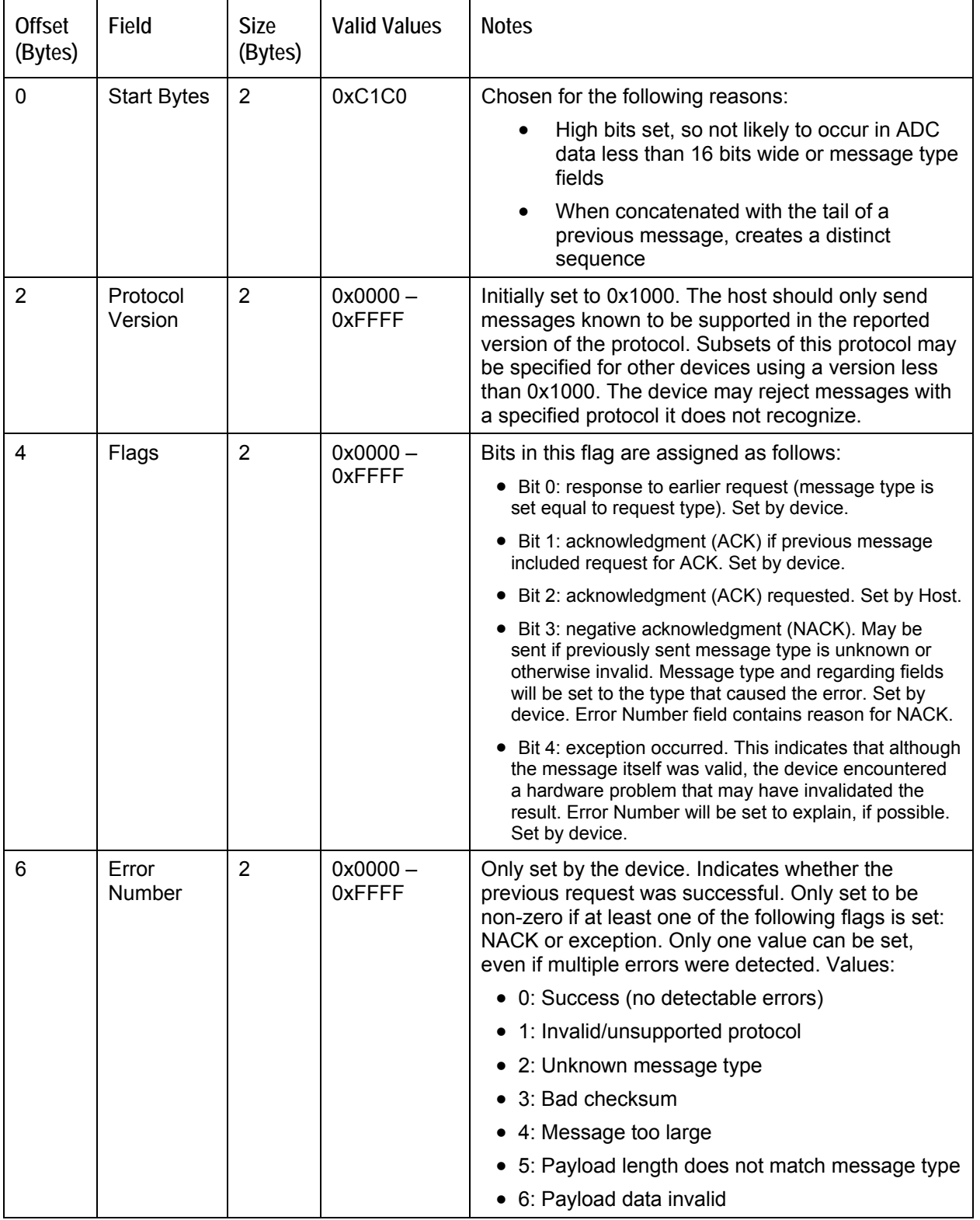

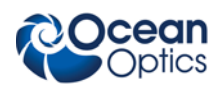

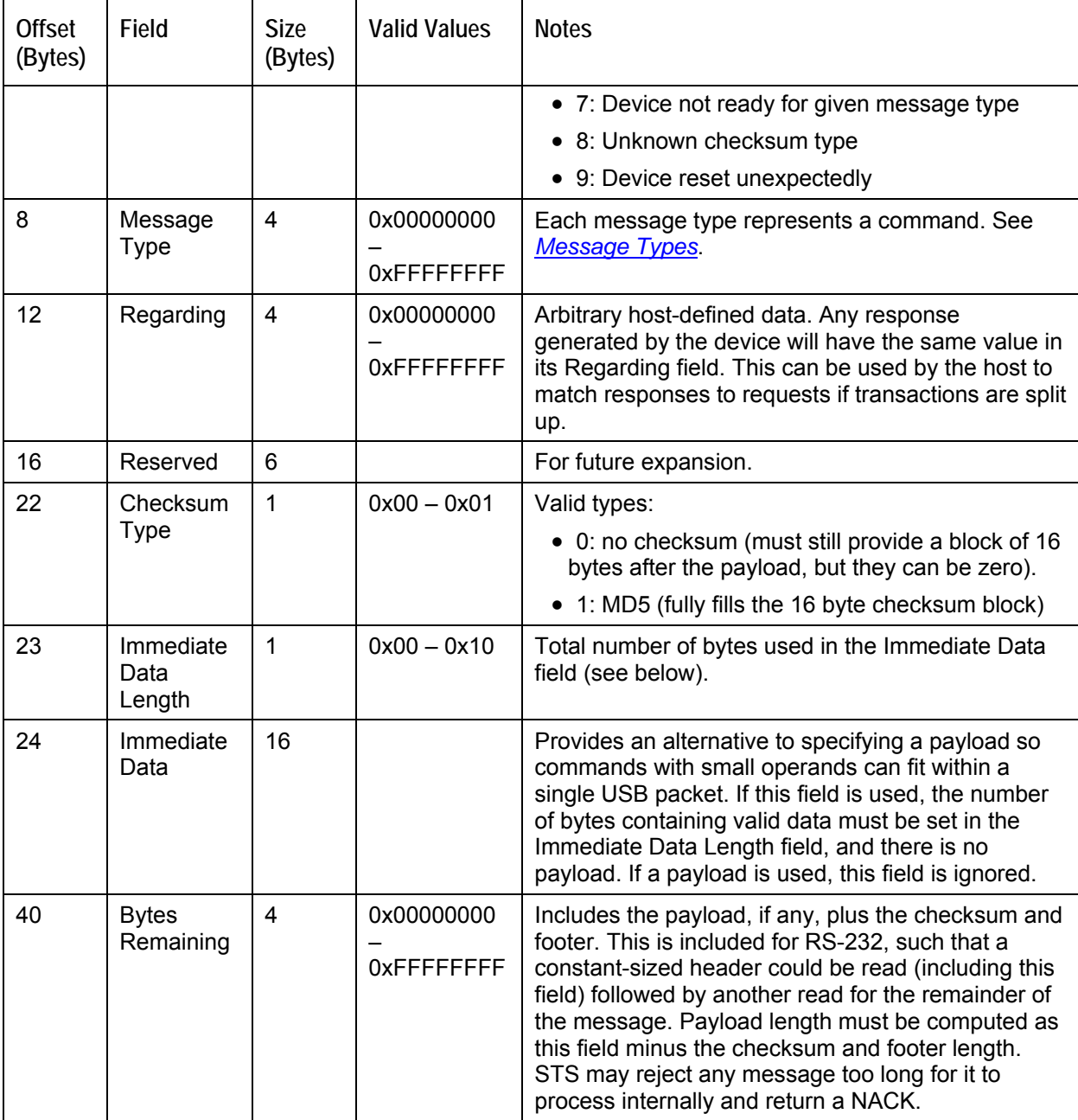

The header can be represented as a C struct as follows (assuming that the int type is 32 bits long):

```
struct ooi_binary_protocol_header { 
    unsigned char start_bytes[2]; \qquad /* = { 0xC1, 0xC0 } */
     unsigned short protocol_version; /* = 0x1000 */ 
     unsigned short flags; 
     unsigned short errno; 
     unsigned int message_type; 
     unsigned int regarding; 
     unsigned char reserved[6]; 
     unsigned char checksum_type;
```
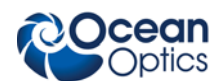

```
 unsigned char immediate_data_length; 
unsigned char immediate data[16];
 unsigned int bytes_remaining;
```
## **Payload**

};

After the standard header, a payload may be provided. The payload contains data required by the given message type. The format of the data within the payload depends on the message type. Note that a payload is not required if operands will fit in the Immediate Data field of the header. The length of the payload must be computed from the Bytes Remaining field in the header, given that the checksum and footer are of a constant length:

Payload length  $=$  Bytes remaining  $-20$ 

The STS may populate the Immediate Data field or the Payload as appropriate for the length of the data being returned, regardless of the message type. Host programs decoding this protocol should always be capable of checking both areas in any response.

### **Checksum**

A 16-byte block must appear after the payload (if any) to contain checksum data. This block is required even if no checksum is used (according to the Checksum Type field) or if the checksum does not require the full 16 bytes. The unused parts of the block are for padding to ensure the message length is consistent. This protocol does not support checksums longer than 16 bytes, e.g. SHA, but the intent of the checksum is to detect bit errors, not to prevent tampering or to provide cryptographic assurance. The checksum may not be necessary for USB but may be useful for buses that do not provide data integrity guarantees, such as RS-232.

If a checksum is used, it will be computed starting with the start byte of the header and continuing through the last byte of the payload. The length of the checksum and footer will not be included in the checksum (i.e., for MD5, which includes the total data length as a salt value).

### **Footer**

After the checksum block, a 4-byte footer is provided. The footer has a constant value of 0xC5C4C3C2.

## <span id="page-14-0"></span>**Message Types**

The binary protocol divides up the 4.29 billion possible message types into categories and subcategories in a hierarchy. The most significant bits represent the more abstract categories, while the least significant bits represent subcategories and the commands. The 32-bit message type is split into three blocks, 0xXXX YYY ZZ, as follows:

- XXX: top-level category or feature. 4096 of these may exist.
- YYY: subcategories within the feature. 4096 of these may exist for each category.
- ZZ: specific commands for the subcategory. 255 of these may exist for each subcategory.

The top-level categories (XXX) are initially defined as follows.

 $\bullet$  0x000: General device characteristics

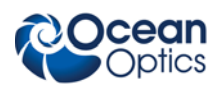

- 0x001: Spectrometer feature (control of detector and ADC, pixel calibrations and corrections)
- 0x002: GPIO feature (configuration and control)
- 0x003: Strobe features (single and continuous strobe timing)
- $\bullet$  0x004: Temperature

The subcategories and commands for each of these categories are described in the tables that follow. Input and output data lengths that can be computed from the header (Bytes Remaining field) are not shown. All multi-byte integer types will be returned in little-endian format (least significant byte first). All data will be carried over Endpoint 1or Endpoint 2 IN and OUT unless otherwise stated.

## **Message Examples**

The following is an example of how the Set Integration Time message type (0x001 100 10) can be constructed based on the information provided in this data sheet:

#### **Header**

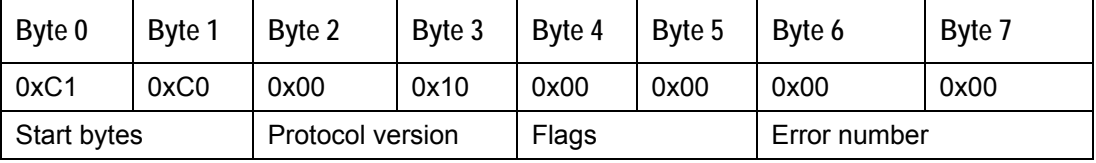

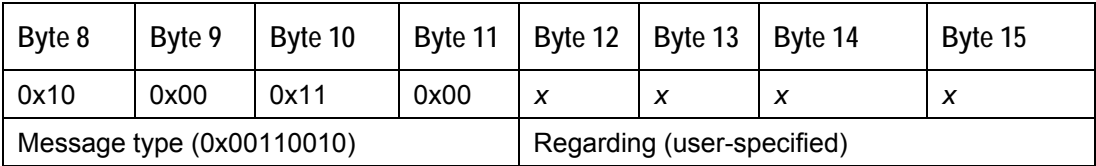

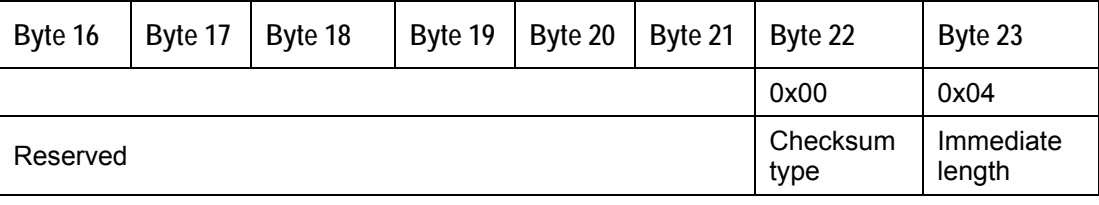

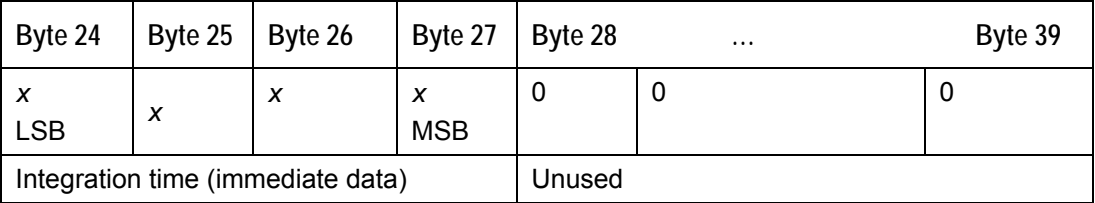

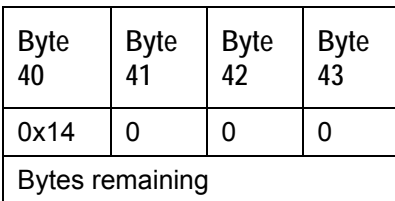

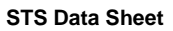

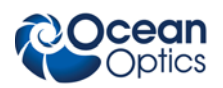

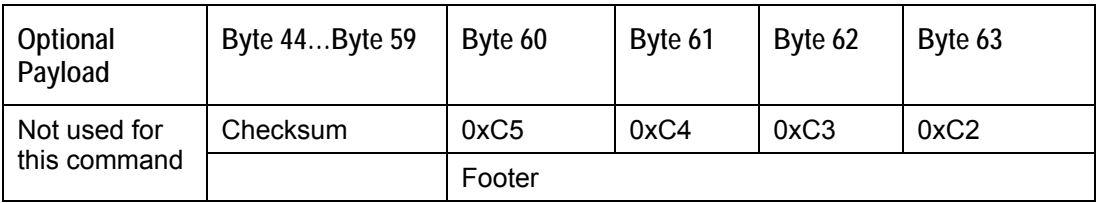

The following is an example of how the Get And Send Raw Spectrum Immediately message type (0x001 010 00) can be constructed based on the information provided in this data sheet:

#### **Header**

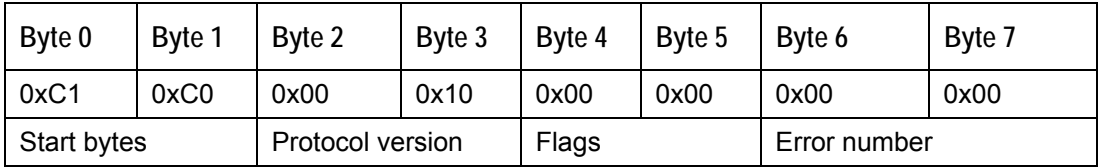

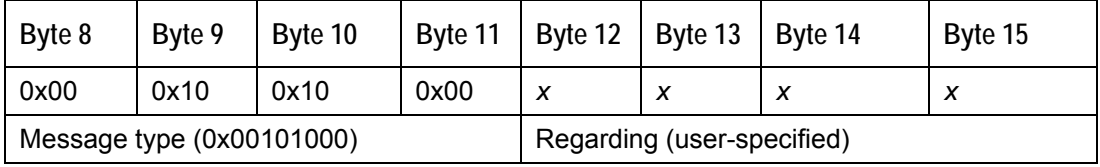

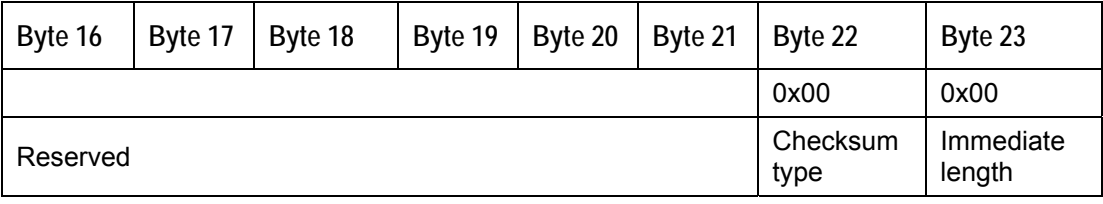

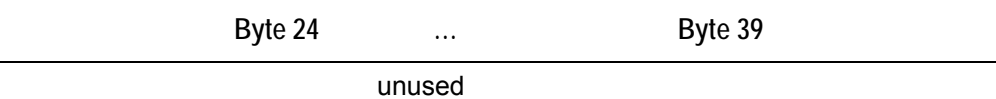

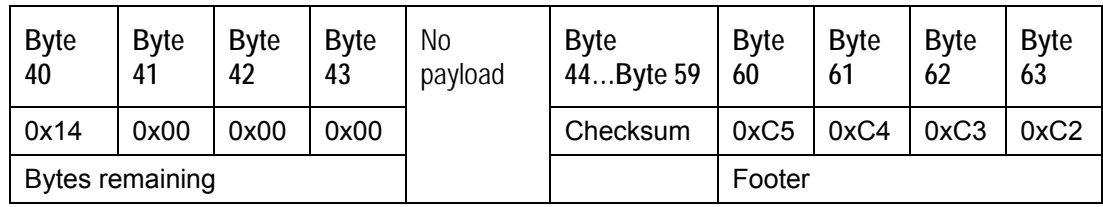

## **Response**

**Header** 

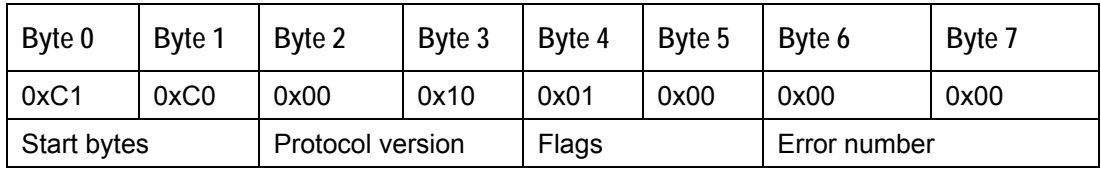

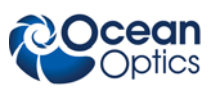

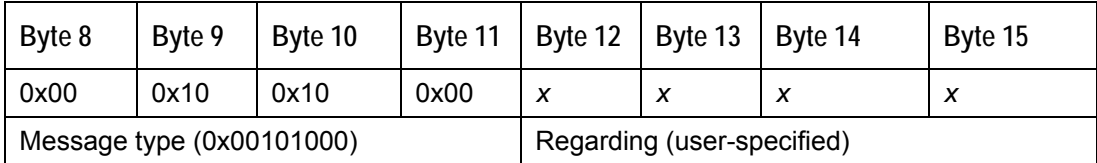

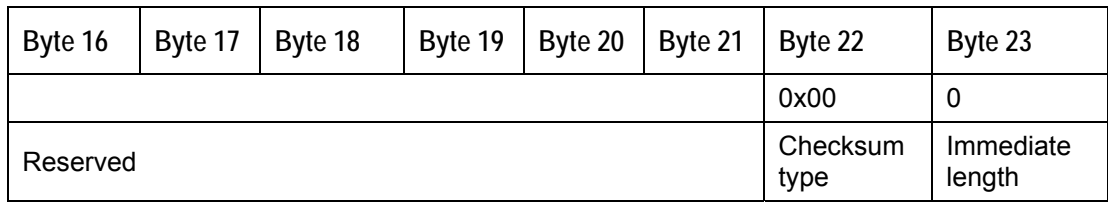

 **Byte 24 … Byte 39**  unused

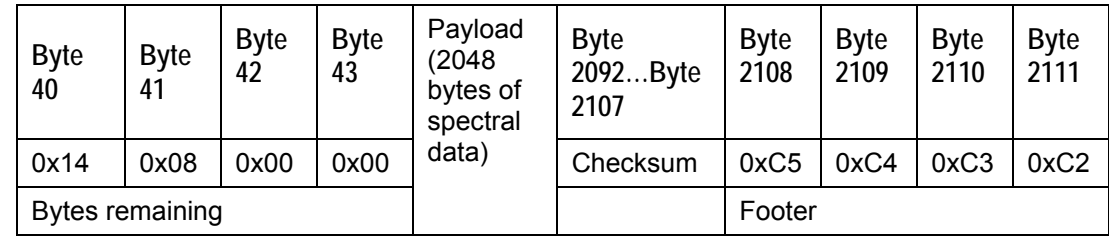

## **General Device Commands**

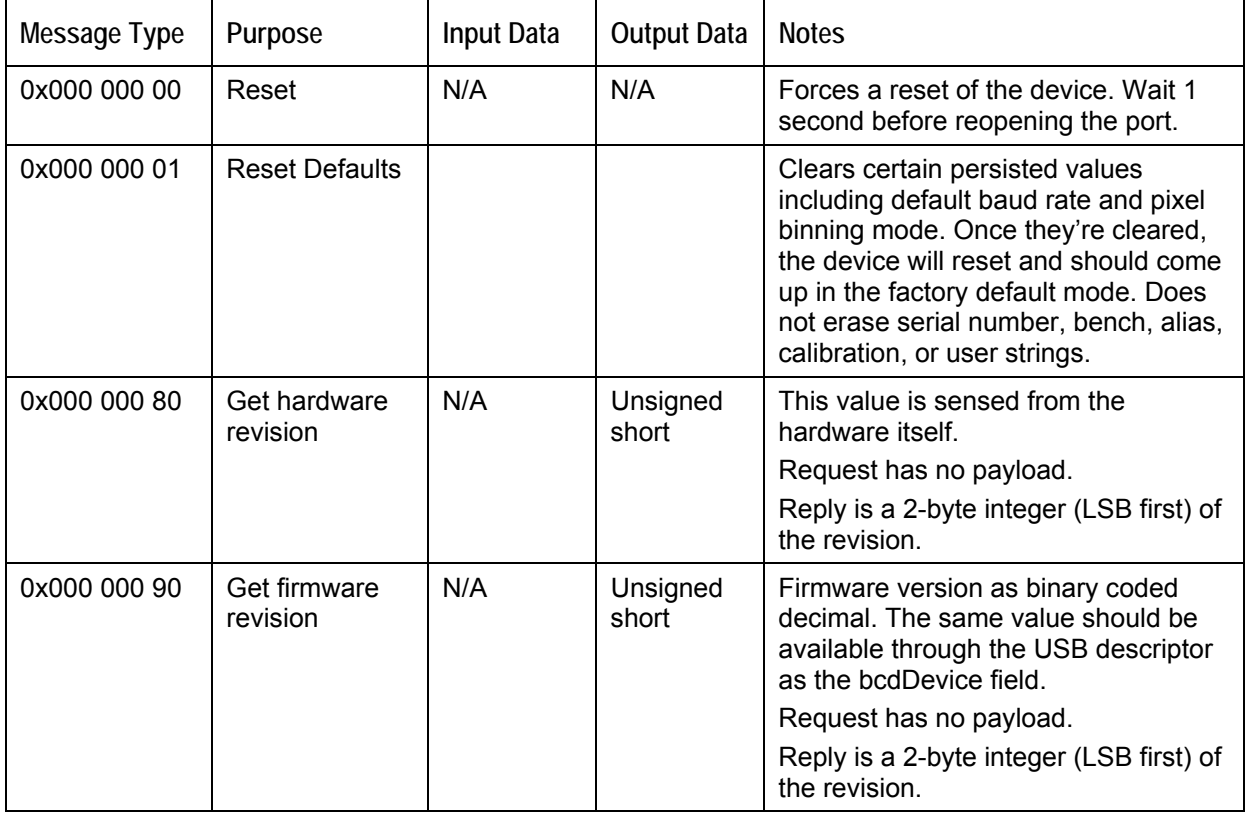

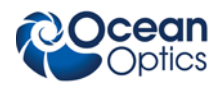

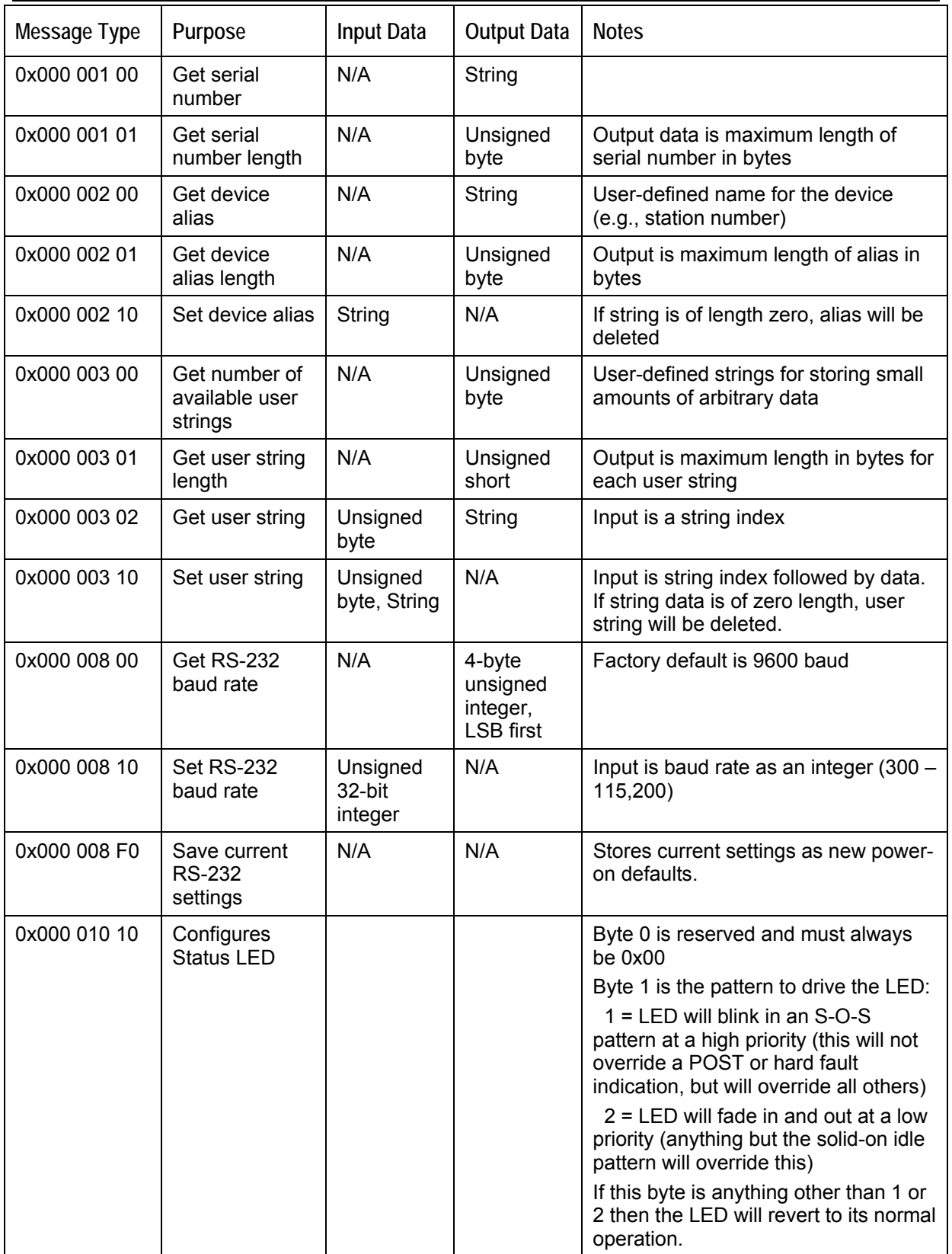

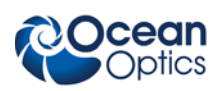

## **Spectrometer Commands**

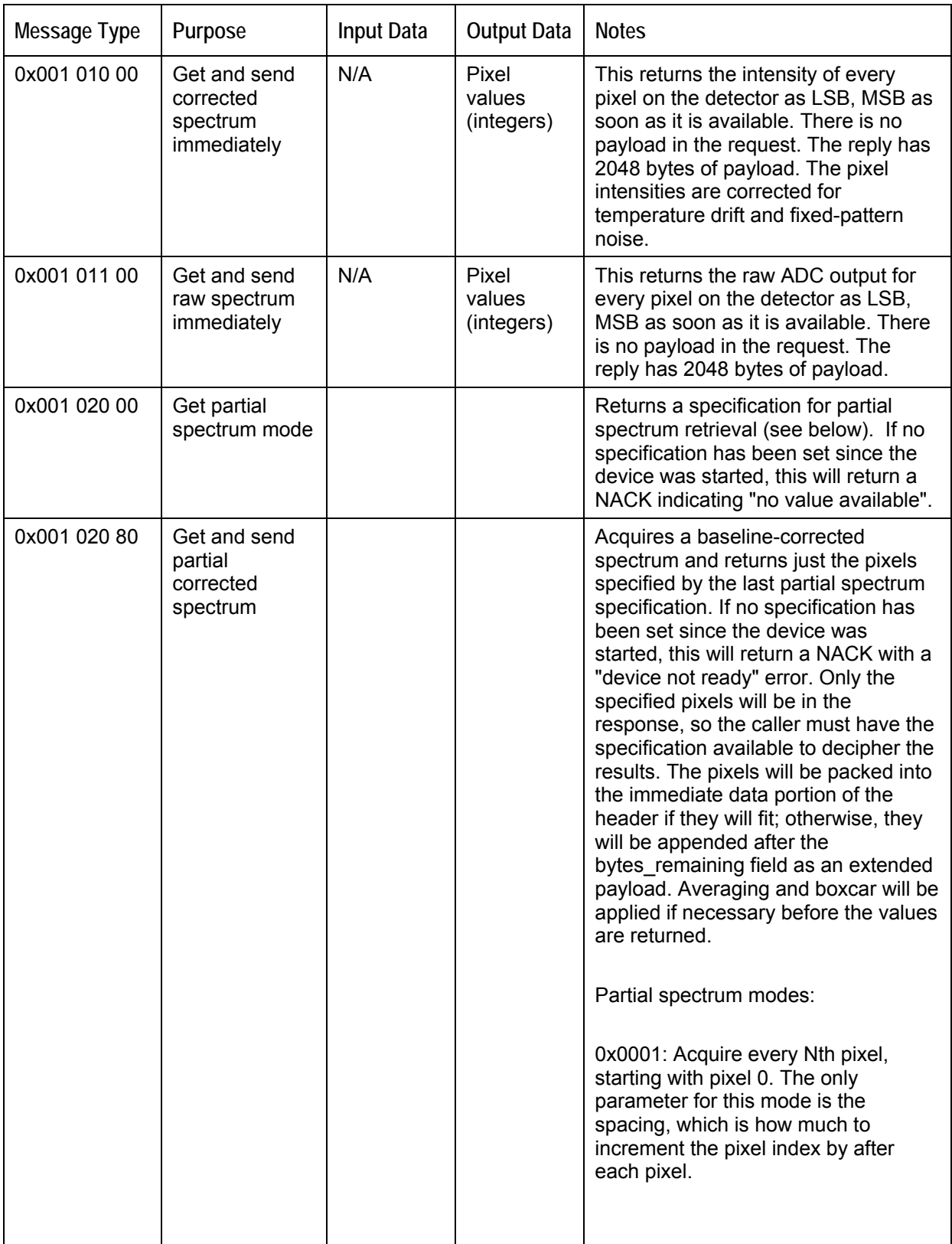

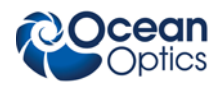

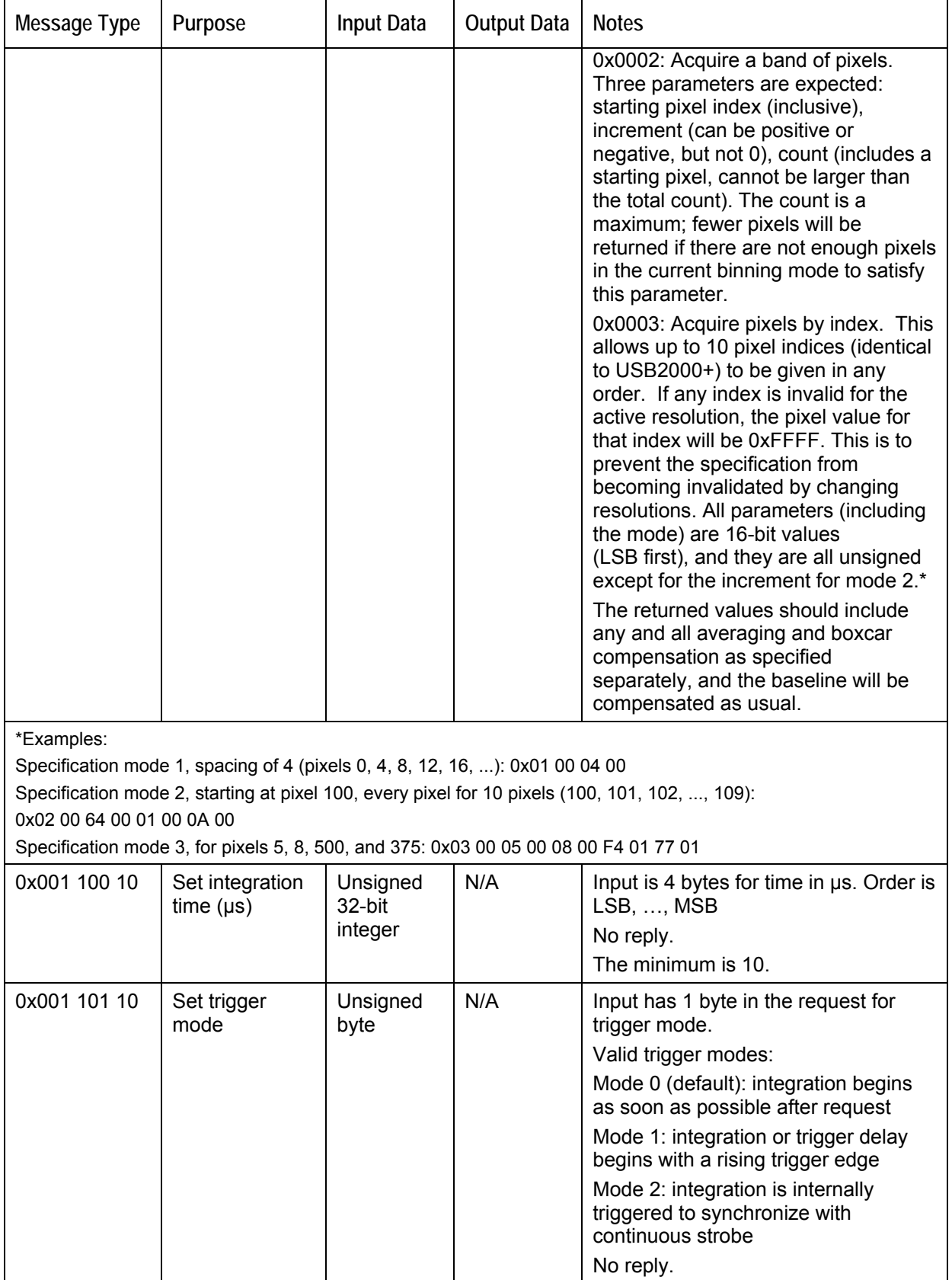

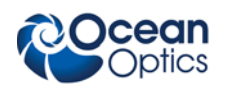

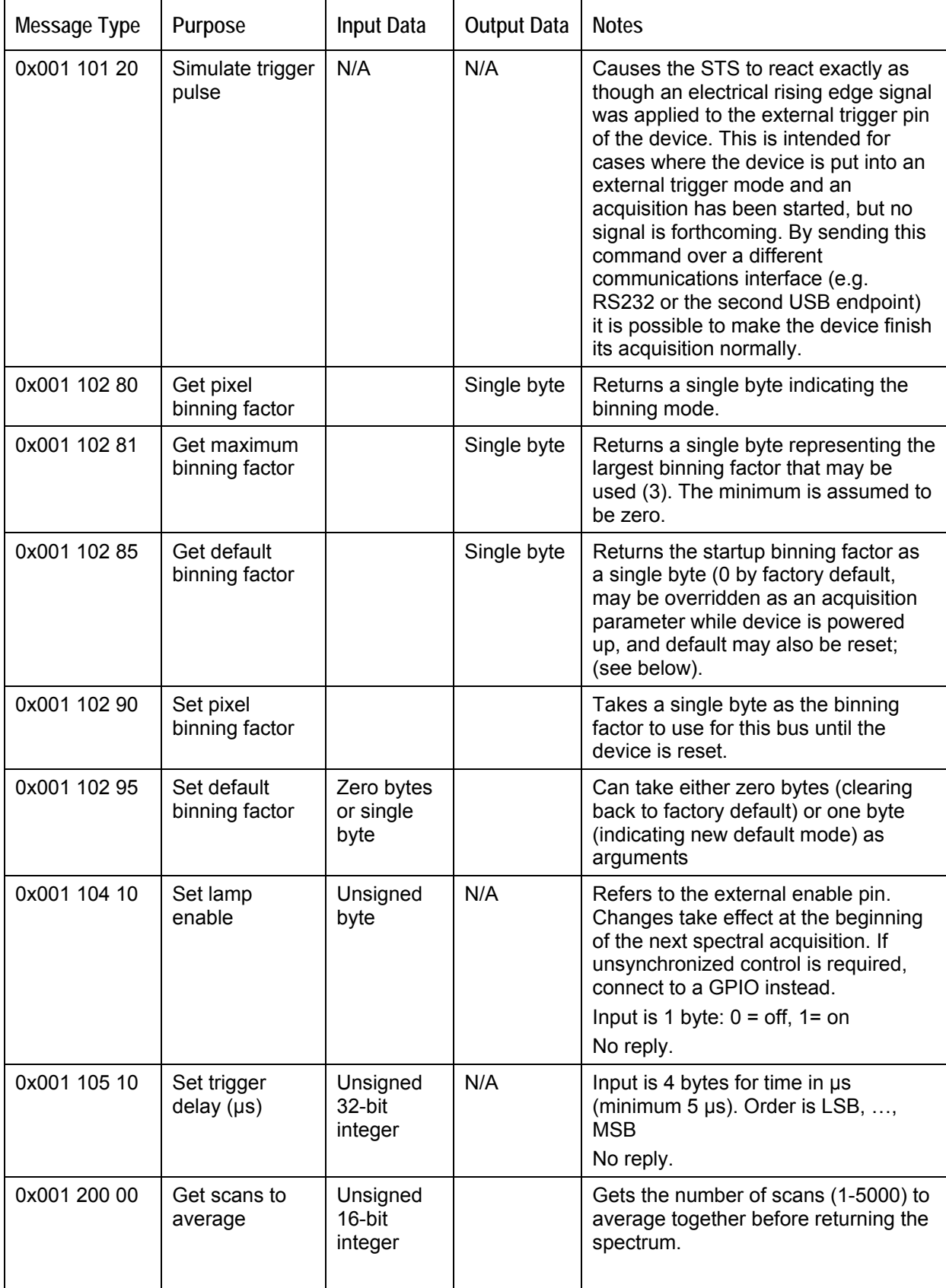

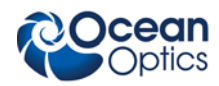

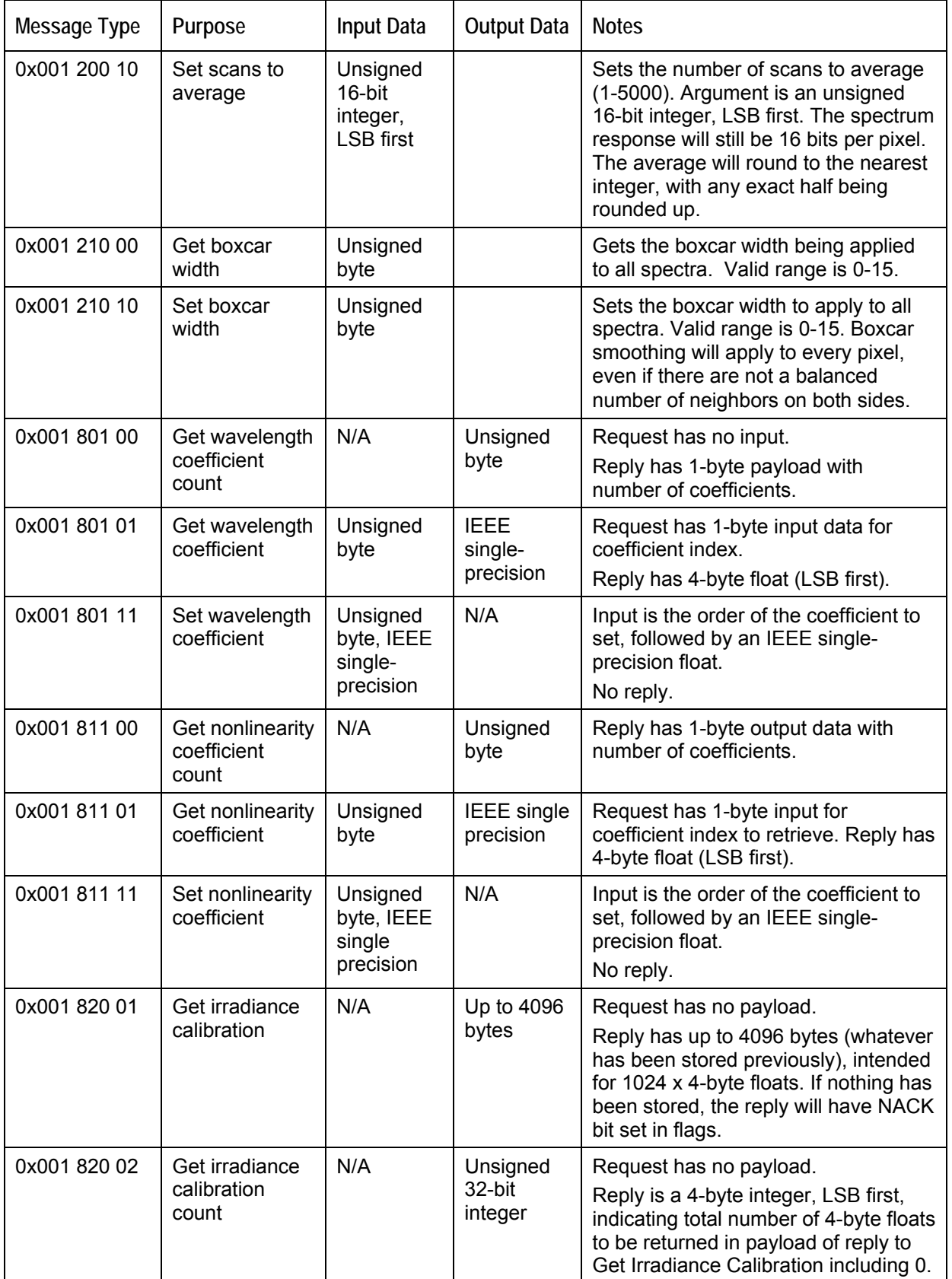

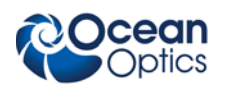

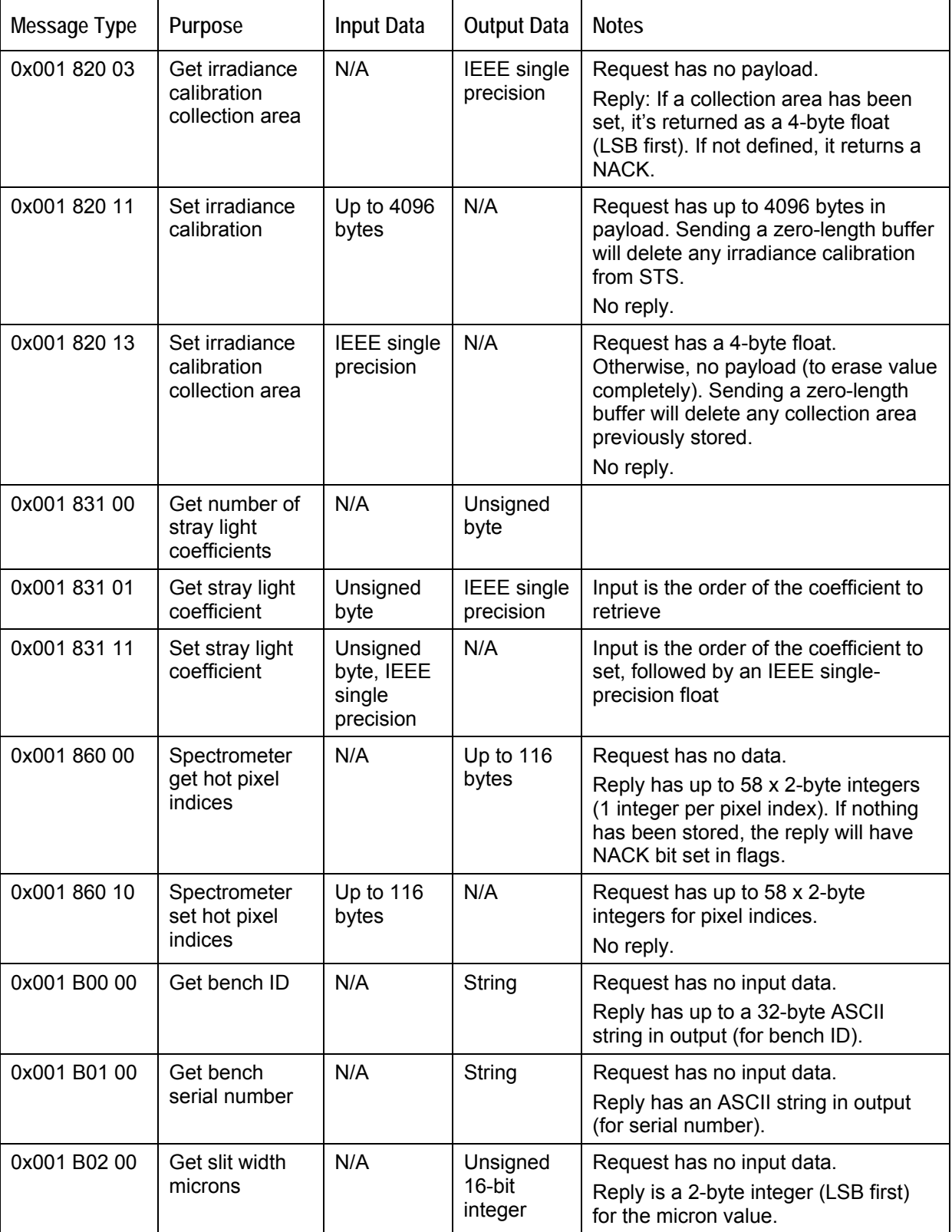

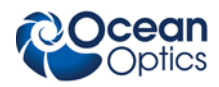

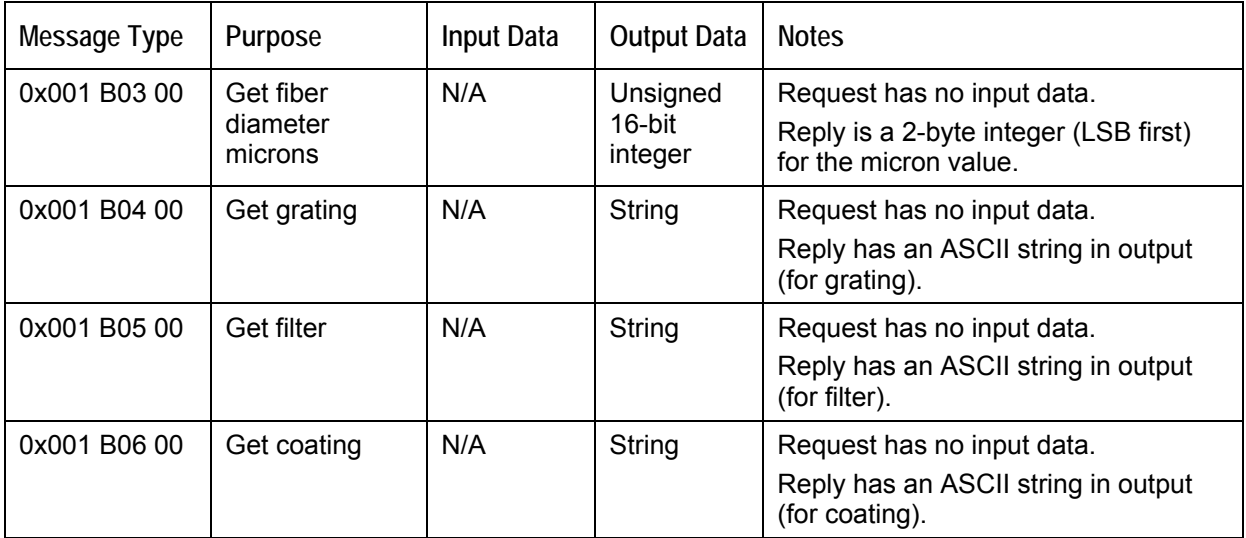

## **GPIO Commands**

Bit 0 =GPIO-1, Bit 1 = GPIO-2, Bit 2 = GPIO-3, Bit 3 = GPIO-4

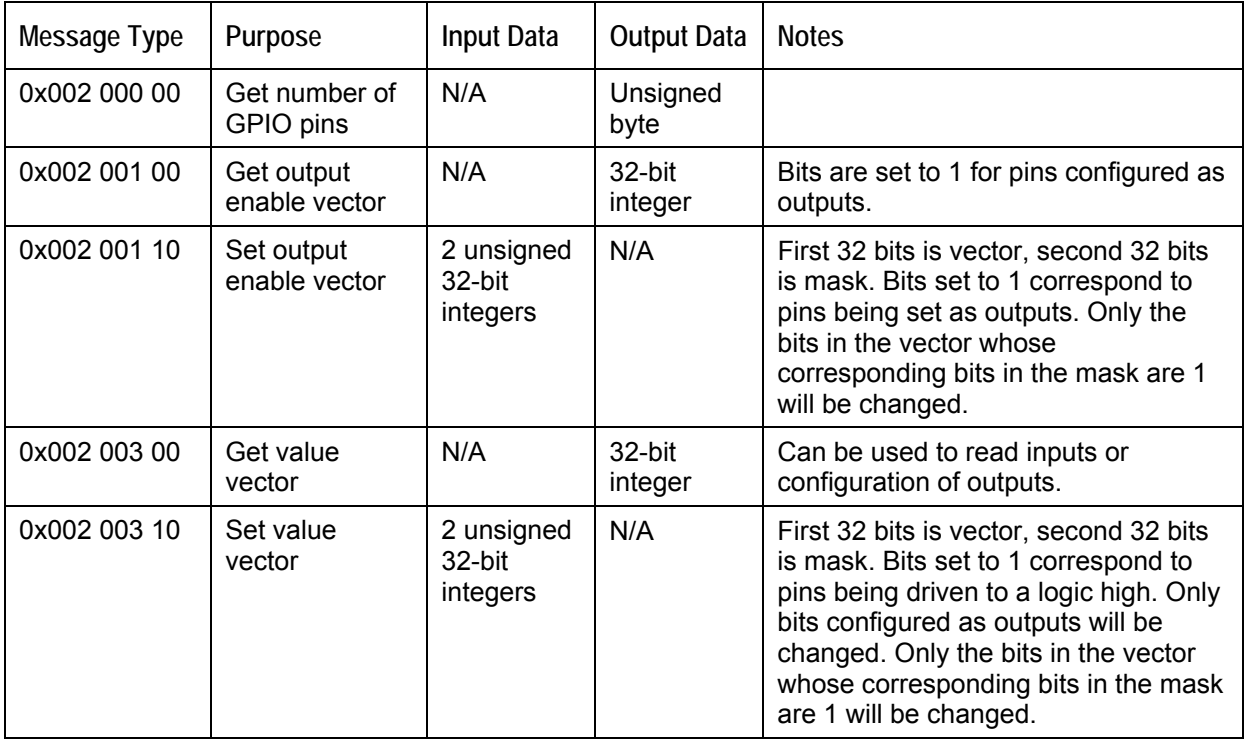

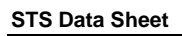

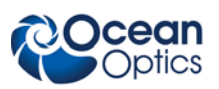

### **Strobe Commands**

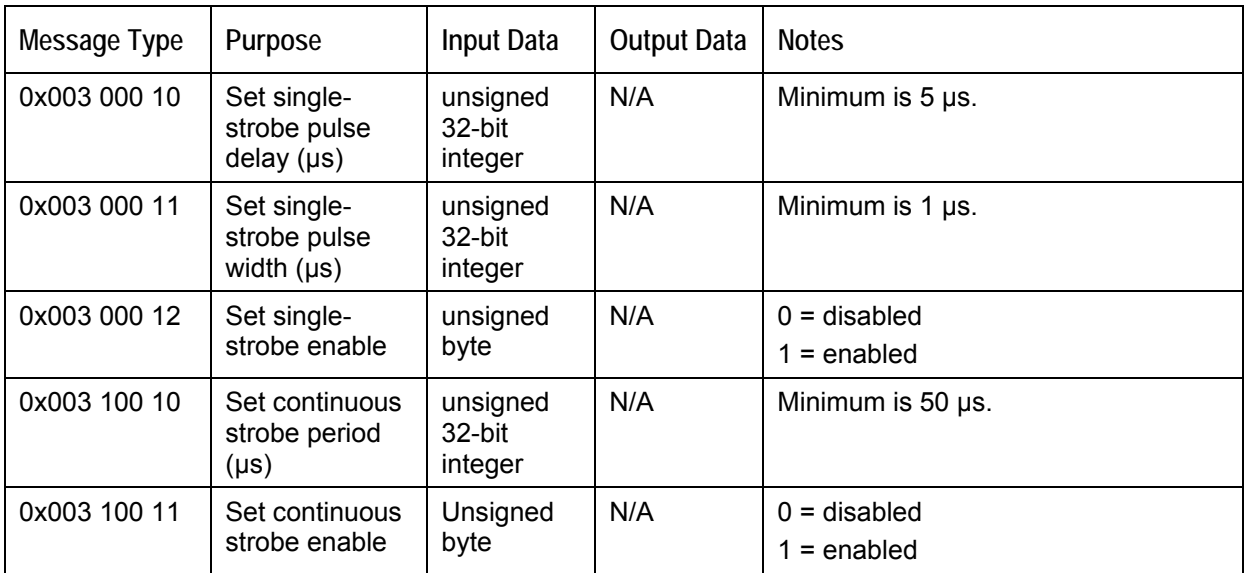

## **Temperature Commands**

#### **Notes**

The microcontroller sensor will report values much higher than the detector board thermistor because the microcontroller integrated circuit runs at a higher temperature.

The STS contains three memory locations for the temperature sensor as follows:

0 = Detector Board Thermistor

1 = Reserved/Internal Use

2 = Microcontroller Sensor Temperature

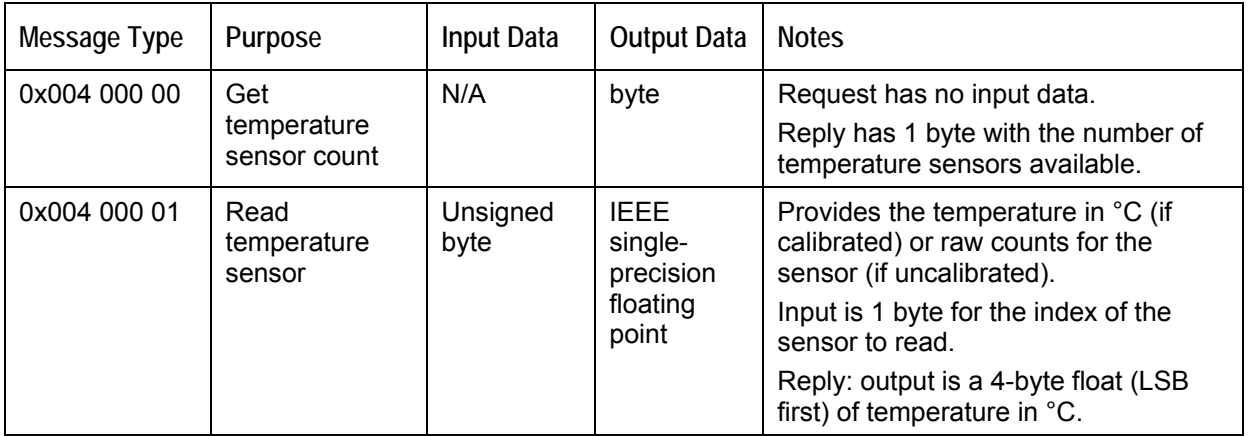

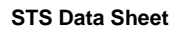

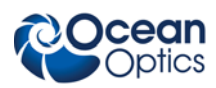

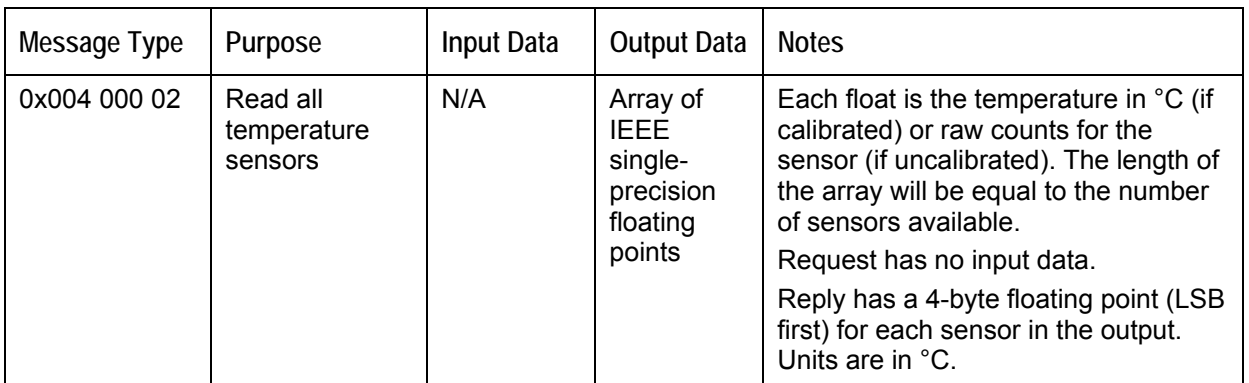

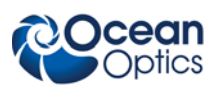

# Appendix A

## Calibrating the Wavelength of the STS and Nonlinearity **Correction**

# **Wavelength Calibration**

This appendix describes how to calibrate the wavelength of your spectrometer. Though each spectrometer is calibrated before it leaves Ocean Optics, the wavelength for all spectrometers will drift slightly as a function of time and environmental conditions. Ocean Optics recommends periodically recalibrating the STS.

You are going to be solving the following equation, which shows that the relationship between pixel number and wavelength is a third-order polynomial:

$$
\lambda_p = I + C_1 p + C_2 p^2 + C_3 p^3
$$

Where:

 $\lambda$  = the wavelength of pixel *p* 

 $I =$  the wavelength of pixel 0

 $C_1$  = the first coefficient (nm/pixel)

 $C_2$  = the second coefficient (nm/pixel<sup>2</sup>)

 $C_3$  = the third coefficient (nm/pixel<sup>3</sup>)

*p* = Pixel Number (starting at 0)

You will be calculating the value for *I* and the three *C*s.

## **Calibrating the Spectrometer**

### **Preparing for Calibration**

To recalibrate the wavelength of your spectrometer, you need the following components:

A light source capable of producing spectral lines

#### **Note**

Ocean Optics' HG-1 Mercury-Argon lamp is ideal for recalibration. If you do not have an HG-1, you need a light source that produces several (at least 4-6) spectral lines in the wavelength region of your spectrometer.

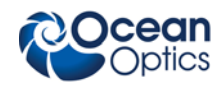

- An STS spectrometer
- A spreadsheet program (Excel or Quattro Pro, for example) or a calculator that performs thirdorder linear regressions

#### **Note**

If you are using Microsoft Excel, choose **Tools | Add-Ins** and check **AnalysisToolPak** and **AnalysisToolPak-VBA**.

#### **Calibrating the Wavelength of the Spectrometer**

#### ► *Procedure*

Perform the steps below to calibrate the wavelength of the spectrometer:

- 1. Place SpectraSuite into Scope mode and take a spectrum of your light source. Adjust the integration time (or the A/D conversion frequency) until there are several peaks on the screen that are not off-scale.
- 2. Move the cursor to one of the peaks and position the cursor so that it is at the point of maximum intensity.
- 3. Record the pixel number that is displayed in the status bar or legend (located beneath the graph). Repeat this step for all of the peaks in your spectrum.
- 4. Use the spreadsheet program or calculator to create a table like the one shown in the following figure. In the first column, place the exact or true wavelength of the spectral lines that you used.

In the second column of this worksheet, place the observed pixel number. In the third column, calculate the pixel number squared, and in the fourth column, calculate the pixel number cubed.

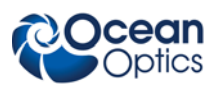

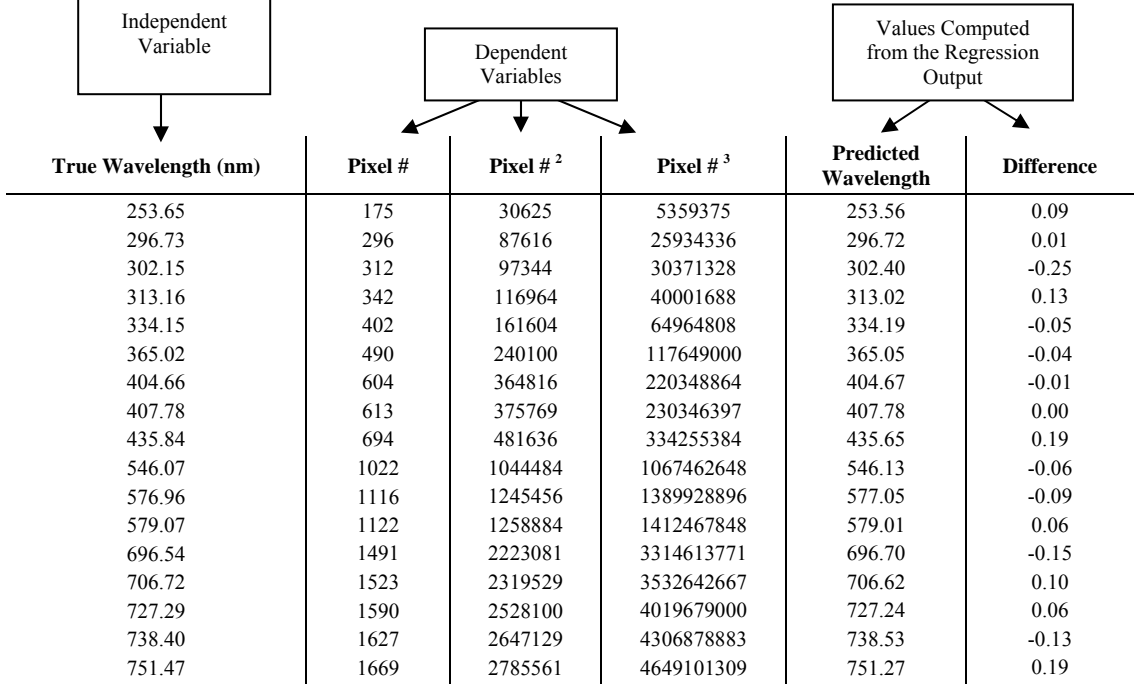

- 5. Use the spreadsheet or calculator to calculate the wavelength calibration coefficients. In the spreadsheet program, find the functions to perform linear regressions.
	- If using Quattro Pro, look under **Tools | Advanced Math**
	- If using Excel, look under **Analysis ToolPak**
- 6. Select the true wavelength as the dependent variable (Y). Select the pixel number, pixel number squared, and the pixel number cubed as the independent variables (X). After executing the regression, you will obtain an output similar to the one shown below. Numbers of importance are noted.

#### **Regression Statistics**

Multiple R 0.999999831 R Square  $0.999999663$  R Squared Adjusted R Square 0.999999607 Standard Error 0.125540214 Observations 22

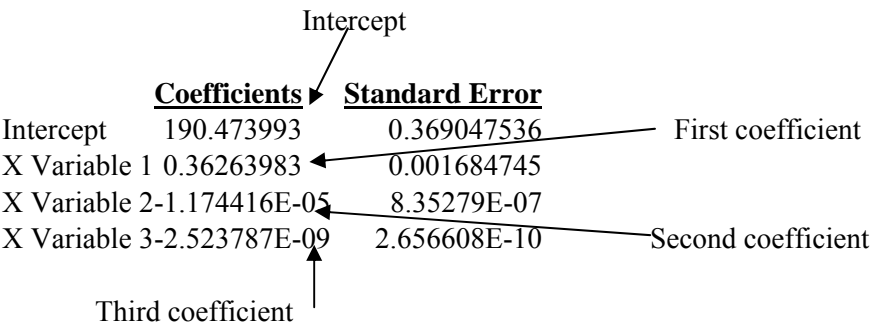

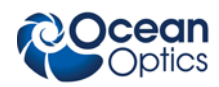

7. Record the Intercept, as well as the First, Second, and Third Coefficients. Additionally, look at the value for R squared. It should be very close to 1. If not, you have most likely assigned one of your wavelengths incorrectly.

Keep these values at hand.

## **Saving the New Calibration Coefficients: USB Mode**

Use SpectraSuite to save calibration coefficients to the STS spectrometer.

#### ► *Procedure*

To save wavelength calibration coefficients using SpectraSuite, perform the following steps:

- 1. In SpectraSuite, select Spectrometer Features.
- 2. Click on the Wavelength tab.
- 3. Enter the correct values for the intercept and the coefficients.
- 4. Click the Save to Spectrometer button to write the values to the STS spectrometer.

The new wavelength calibration coefficients are now loaded onto the EEPROM memory chip on the STS.

# **Nonlinearity Correction**

A linear device is one in which the output is proportional to the input. For example, if the input is doubled then the output is doubled. In the case of a spectrometer, the output is counts and the input is light (photons). We expect doubling the amount of light should get double the counts at each pixel (assuming a zero baseline). It may not be easy to double the amount of light by adjusting the light source but it is easy to double the amount of light collected by doubling the integration time. So, for a constant amount of light, the signal (in counts) should vary proportionally with the integration time. The detector and the A/D converter in a real spectrometer will have some degree of nonlinearity, and the correction compensates for that.

Nonlinearity correction uses either a 4th order or a 7th order polynomial (a 4th order polynomial can be thought of as a 7th with C5, C6 and C7 set to zero). Many Ocean Optics devices store the correction coefficients in the device, including the STS.

The correction for nonlinearity is performed as follows.

Where:

*P*: Pixel number starting at 0.

*Sp*: Scope-mode intensity (uncorrected counts) of a sample at pixel *p*

*Dp*: Scope mode intensity (uncorrected counts) of pixel *p* for a stored dark spectrum c0, c1, ..., c7: Non-linearity correction coefficients (7th order shown here; stop at c4 for 4th order).

*Fp*: correction factor for pixel *p*

*Rp*: Corrected scope-mode intensity of sample at pixel *p*

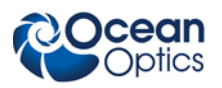

*x*: Temporary variable representing the sample minus baseline

For every pixel P in the spectrum:

$$
x = (Sp - Dp)
$$
  
 
$$
Fp = c0 + c1x + c2x2 + c3x3 + c4x4 + c5x5 + c6x6 + c7x7
$$
  
 
$$
Rp = x/Fp
$$

The resulting spectrum, *R*, is the nonlinearity-corrected spectrum. Typically, the dark spectrum is added back in (thus, the end result is (*Rp+Dp*)) after doing all such corrections so that further spectral math can subtract the dark again without resulting in a negative baseline.

The process for computing these coefficients is somewhat involved. Ocean Optics provides software that can do this calculation (OOINLCorrect). The experiment for deriving these coefficients requires a stable light source that can saturate the spectrometer across a significant portion of its spectral range (e.g., LS-1). The software changes the integration time steadily and determines the variation in intensity versus time and generates the polynomial coefficients that will make this linear.